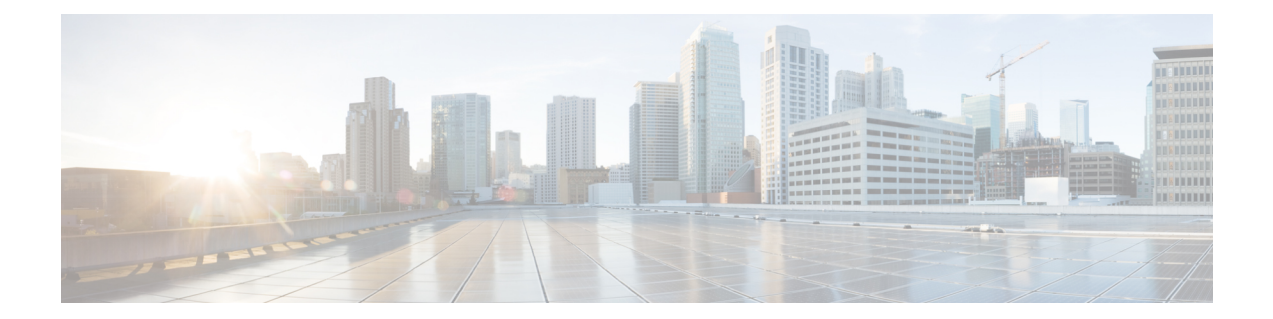

# **CiscoUnifiedBorder Element Intercluster Lookup Service**

The Cisco Unified Border Element (CUBE) Intercluster Lookup Service feature enables Cisco Unified Communications Manager to establish calls using Uniform Resource Identifiers(URIs.) It provides a framework for sharing information about user-contact information between Cisco Unified Communications Manager clusters. All URIs being used within a cluster are grouped together and associated with a cluster identifier called a route string. To interoperate with Cisco Unified Communications Manager, CUBE is enhanced to route the call based on the received destination route string. This feature works with Cisco Unified Communication Manager Version 9.5 and later.

- Finding Feature [Information,](#page-0-0) on page 1
- [Information](#page-0-1) About CUBE Intercluster Lookup Service, on page 1
- How to Configure CUBE [Intercluster](#page-2-0) Lookup Service, on page 3
- [Configuration](#page-10-0) Examples for CUBE Intercluster Lookup Service, on page 11
- Feature [Information](#page-11-0) for CUBE Intercluster Lookup Service, on page 12

# <span id="page-0-0"></span>**Finding Feature Information**

Your software release may not support all the features documented in this module. For the latest caveats and feature information, see Bug [Search](https://tools.cisco.com/bugsearch/search) Tool and the release notes for your platform and software release. To find information about the features documented in this module, and to see a list of the releases in which each feature is supported, see the feature information table.

Use Cisco Feature Navigator to find information about platform support and Cisco software image support. To access Cisco Feature Navigator, go to [https://cfnng.cisco.com/.](https://cfnng.cisco.com/) An account on Cisco.com is not required.

# <span id="page-0-1"></span>**Information About CUBE Intercluster Lookup Service**

### **CUBE Intercluster Lookup Service Overview**

A Uniform Resource Identifier (URI) is a device-independent user address. A subscriber can use a URI as a personal identity and move from one network to another without any change in the URI. You cannotsummarize URIs within an enterprise network (for example, abc@company.com) the same way that directory number ranges are summarized.

The Intercluster Lookup Services is a dynamic mechanism to discover URIs. When it is enabled, Cisco Unified Communications Manager users can initiate calls using URIs. The Intercluster Loookup Service provides a framework for sharing user-contact information between Cisco Unified Communications Manager clusters. All URIs being used within a cluster are grouped together and associated with a cluster identifier called a route string. These URI groups and their associated route strings are shared between all other participating clusters.

While initiating a call, the URI uses the Intercluster Lookup Service to identify the target URI and associated route string to route the call between clusters. Cisco Unified Communications Manager uses a Session Initiation Protocol (SIP) route pattern to match the route string returned by Intercluster Lookup Service and route the call over a SIP trunk. If Intercluster Lookup Service is enabled, the Cisco Unified Communications Manager SIP trunk sends the SIP invite message with destination route string header information.

To interoperate with Cisco Unified Communications Manager, CUBE is enhanced to route the call based on the received destination route string. CUBE supports exact match and wildcard match for a route string and parses the received destination route string header and routes a call forward to the destination. The destination can be a Cisco Unified Communications Manager cluster, public switched telephone network (PSTN), or any third-party unified communications device.

The dial-peer module is enhanced to support the dial-peer matching based on the destination route string header. The destination route string is used to match an outbound dial peer. The match can be an exact match or wildcard match.

For example, consider London.UK.EU as the route string. The SIP dial-peer configuration is as follows:

- Dial-peer 1: London.UK.EU
- Dial-peer 2: \*.UK.EU
- Dial-peer 3: \*.EU

The destination route string header and route string match are not case-sensitive. In this scenario, London.UK.EU and london.uk.eu match dial-peer 1 and therefore, dial-peer 1 isselected for outbound process.

If call routing policies are enabled, call routing based on a destination route string takes precedence over any other routing configurations. For example, if call routing is configured on a destination route string globally or at the dial-peer level, the call is routed considering the destination route string. If no match is found, then the call is routed using other URLs and header configuration options.

### **CUBE Support for URIs**

For URI dialing from the Cisco Unified Communications Manager phone, use the URI in user@dest-route-string format. By default, CUBE supports only numeric E164 numbersin the user-part of the request line and headers (For example, +123456789@dest-route-string). As an administrator, you can leverage the CUBE feature Domain-Based Routing's **call-route url** command by enabling support for the alphanumeric user-part in the request line. Without this command, an alphanumeric URI fails call routing on CUBE with a 484 Address Incomplete error.

For more information on Domain-Based Routing feature, see [https://www.cisco.com/c/en/us/td/docs/ios-xml/](https://www.cisco.com/c/en/us/td/docs/ios-xml/ios/voice/cube/configuration/cube-book/voi-domainbased-routing.html) [ios/voice/cube/configuration/cube-book/voi-domainbased-routing.html.](https://www.cisco.com/c/en/us/td/docs/ios-xml/ios/voice/cube/configuration/cube-book/voi-domainbased-routing.html)

Similarly, the URI-Based Dialing Enhancements feature includes support for call routing on CUBE when the user-part of the incoming request URI is non-E164. By default, the CUBE converts the @dest-route-string format of the request URI to the session target IP address of the outbound dial-peer. You can configure CUBE to pass through the full SIP URI (@dest-route-string) from the inbound call-leg without modification by using

the URI-Based Dialing Enhancement's **requri-passing** command. In addition, you can use URI information to route calls using the **session target sip-uri** command.

For more information on URI-Based Dialing Enhancements feature, see [https://www.cisco.com/c/en/us/td/docs/ios-xml/ios/voice/cube/configuration/cube-book/sip-supp-uri-based-dialing.html.](https://www.cisco.com/c/en/us/td/docs/ios-xml/ios/voice/cube/configuration/cube-book/sip-supp-uri-based-dialing.html)

# <span id="page-2-0"></span>**How to Configure CUBE Intercluster Lookup Service**

## **Configuring a Route String Pattern**

#### **SUMMARY STEPS**

- **1. enable**
- **2. configure terminal**
- **3. voice class route-string** *tag*
- **4. pattern** *string*
- **5. end**

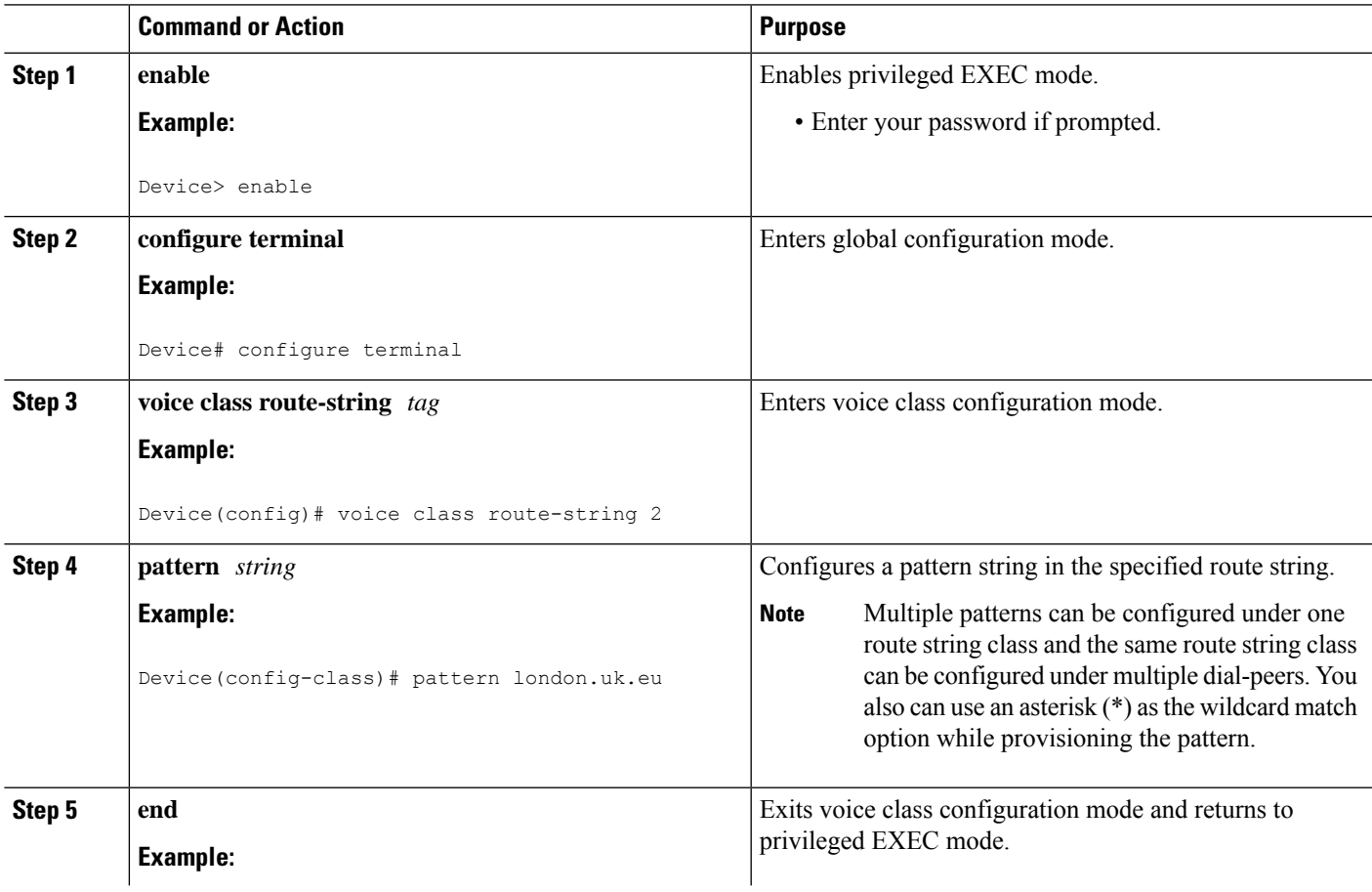

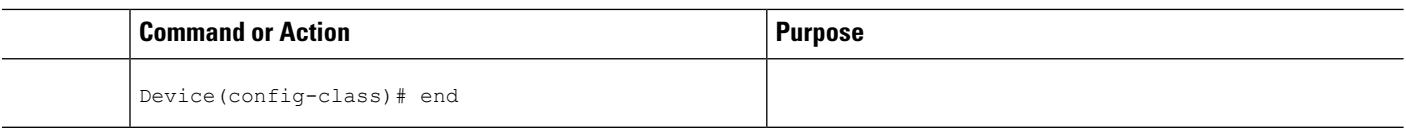

## **Configuring a Call Route on a Destination Route String Globally**

#### **SUMMARY STEPS**

- **1. enable**
- **2. configure terminal**
- **3. voice service voip**
- **4. sip**
- **5. call-route dest-route-string**
- **6. end**

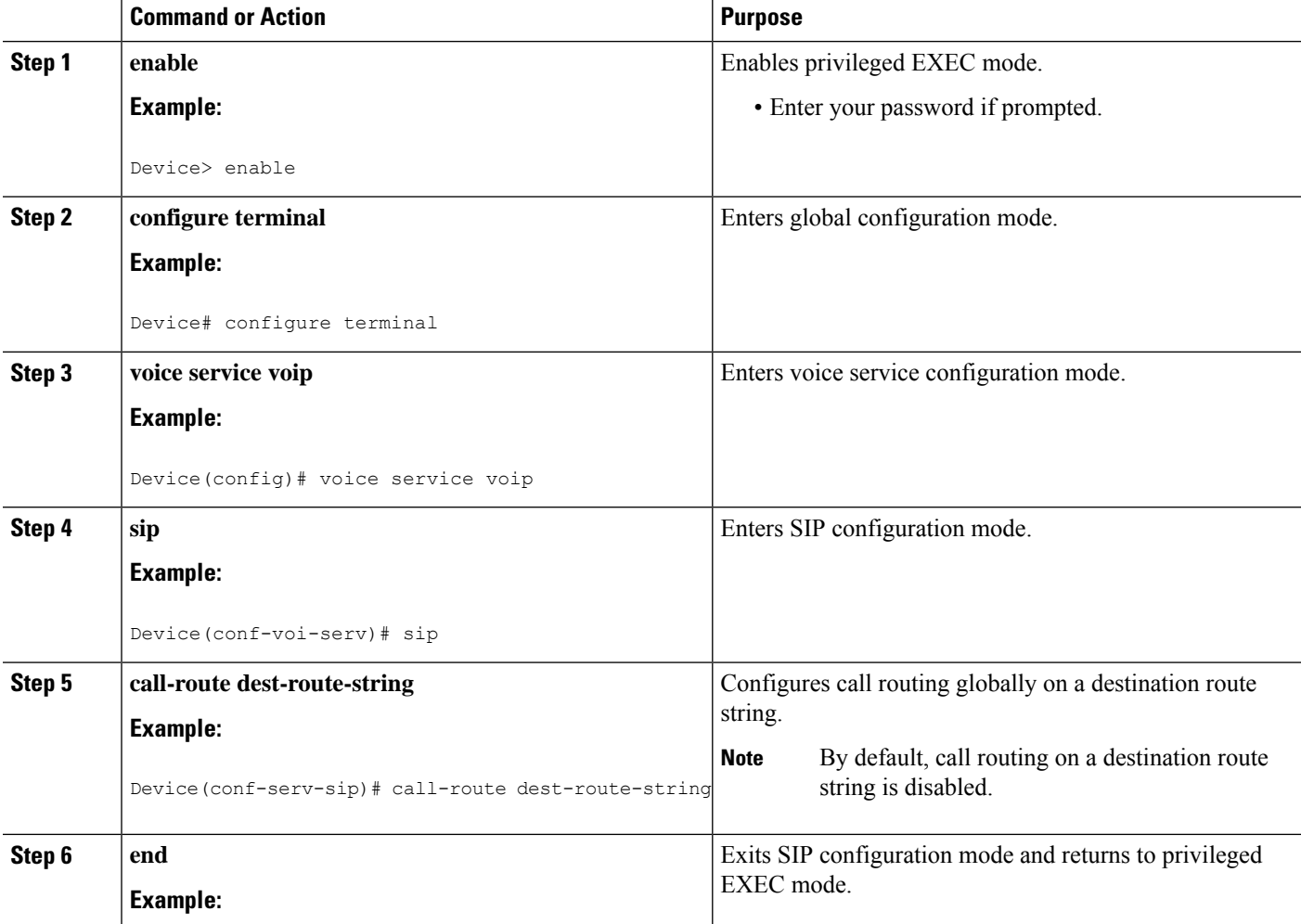

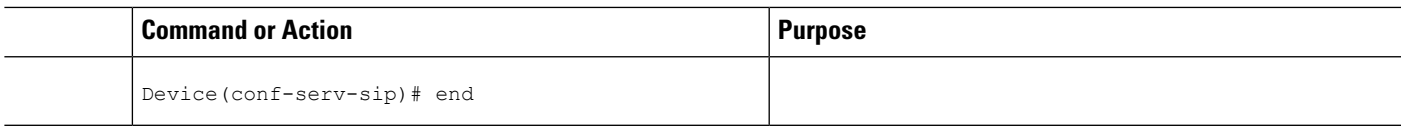

## **Configuring a Route String Passthrough List Header**

#### **SUMMARY STEPS**

- **1. enable**
- **2. configure terminal**
- **3. voice class sip-hdr-passthrulist** *tag*
- **4. passthru-hdr** *name*
- **5. end**

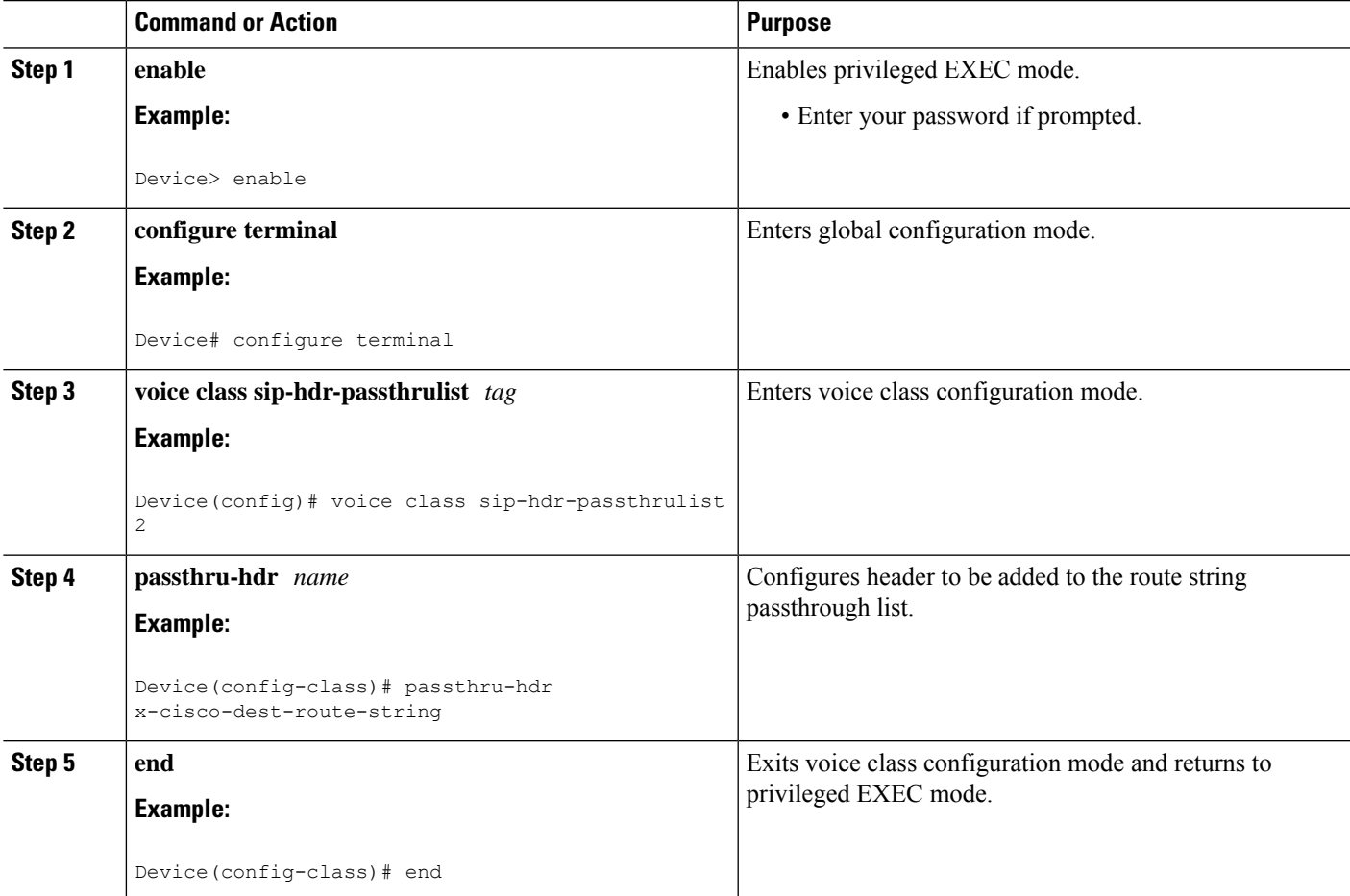

## **Configuring a Destination Route String Call Route at the Dial-Peer Level**

#### **SUMMARY STEPS**

- **1. enable**
- **2. configure terminal**
- **3. dial-peer voice** *tag* **voip**
- **4. description** *string*
- **5. destination route-string** *tag*
- **6. session protocol sipv2**
- **7. session target ipv4:***destination address*
- **8. voice-class sip call-route dest-route-string**
- **9. end**

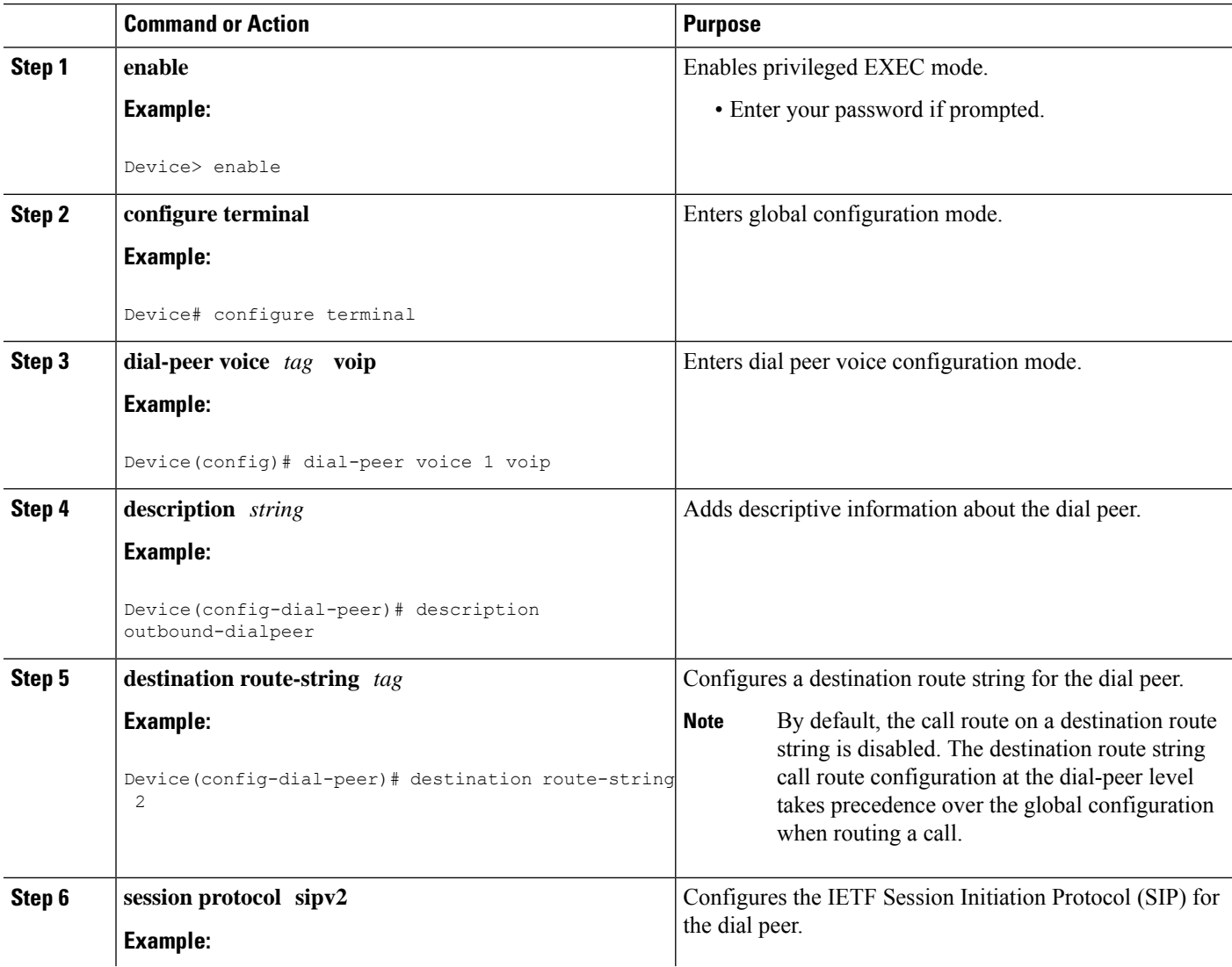

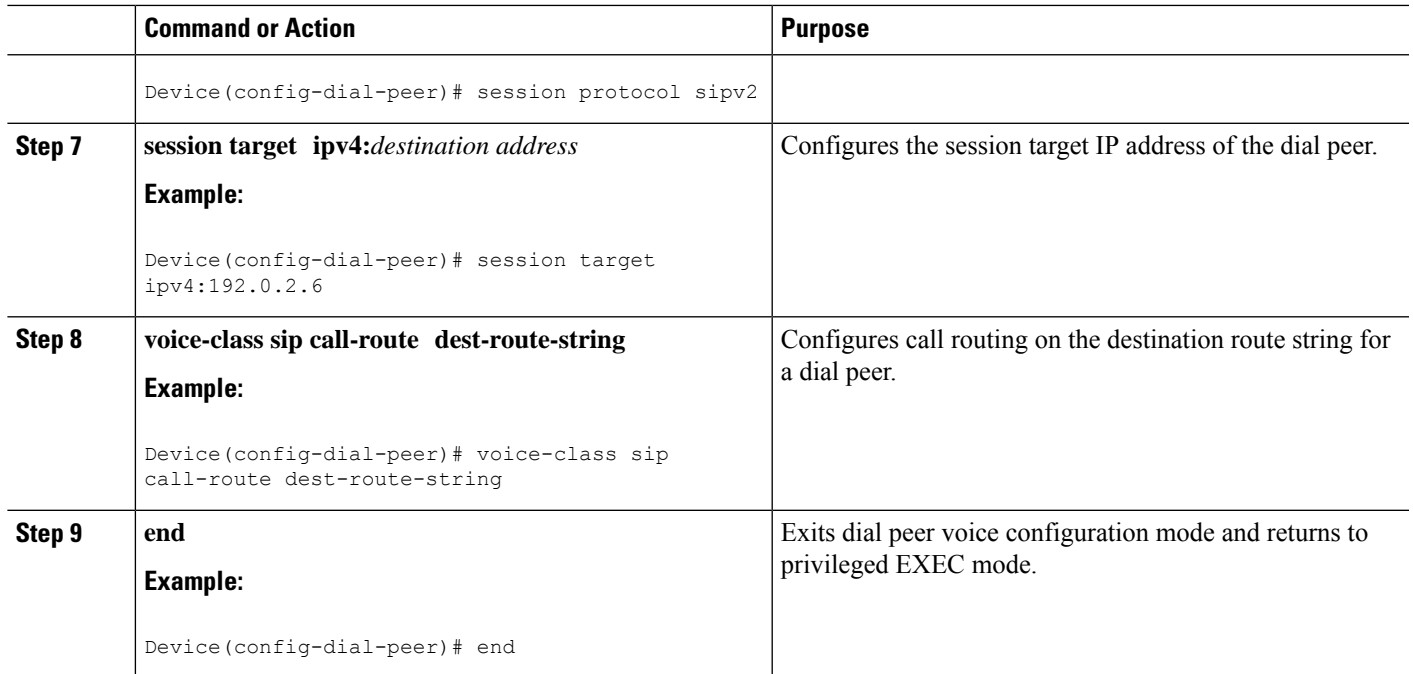

## **Configuring a Route String Header Pass-Through Using Pass-Through List**

#### **SUMMARY STEPS**

- **1. enable**
- **2. configure terminal**
- **3. voice class sip-hdr-passthrulist** *list-tag*
- **4. passthru-hdr** *header-name*
- **5. passthru-hdr-unsupp**
- **6. exit**
- **7. dial-peer voice** *tag* **voip**
- **8. description** *string*
- **9. session protocol sipv2**
- **10. voice-class sip pass-thru headers** *list-tag*
- **11. end**

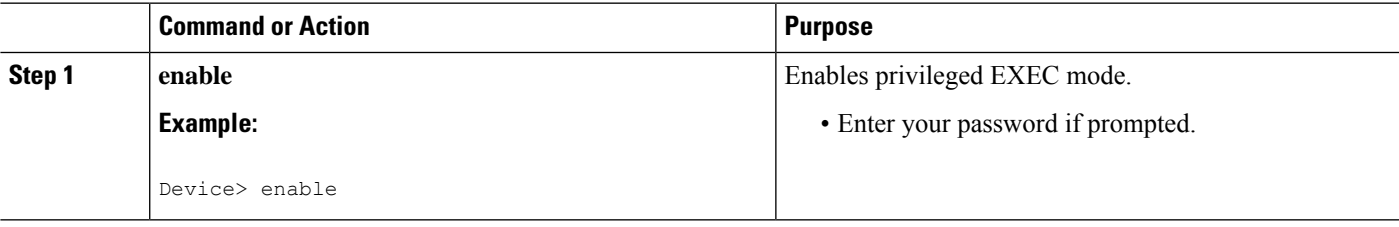

L

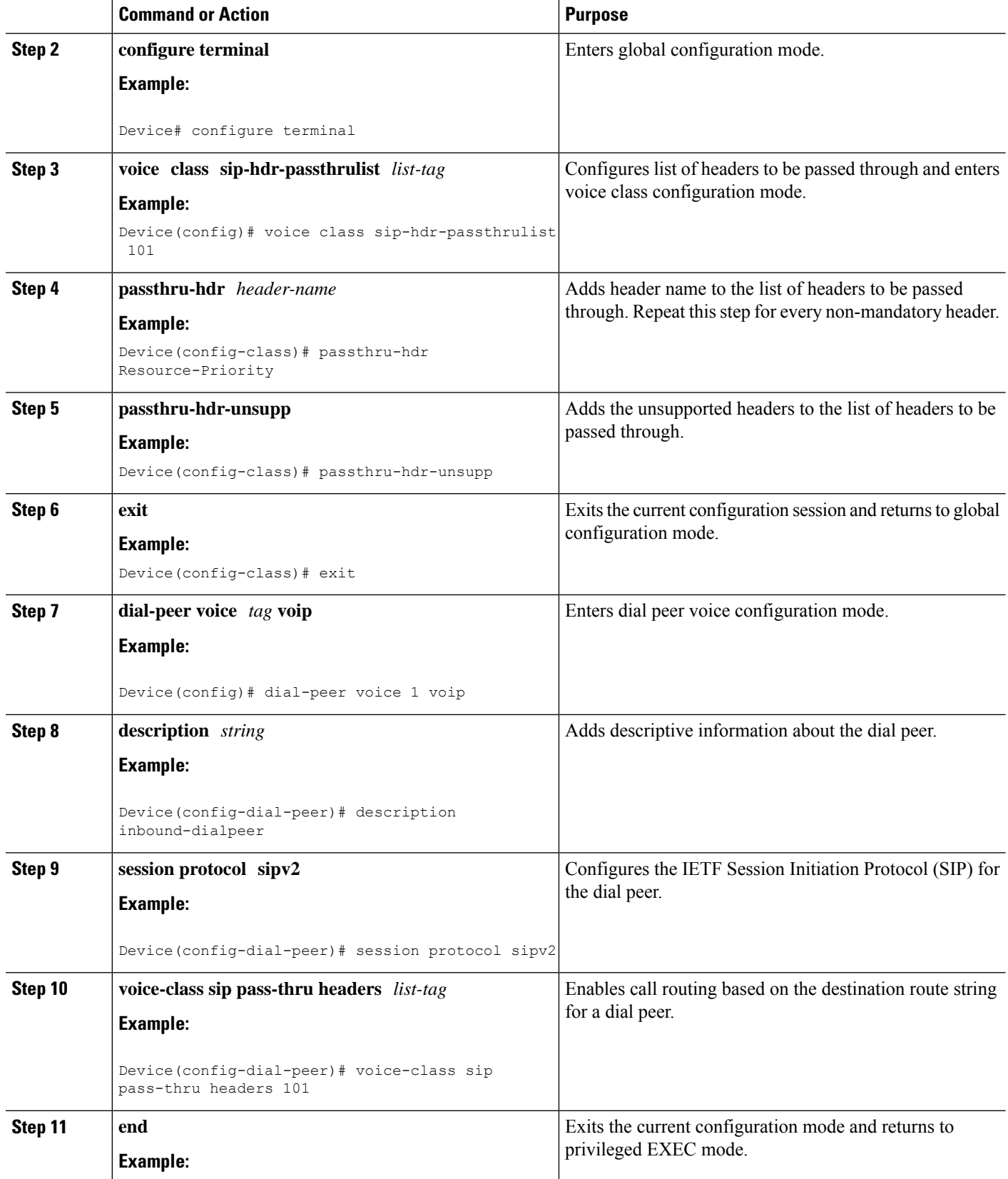

٦

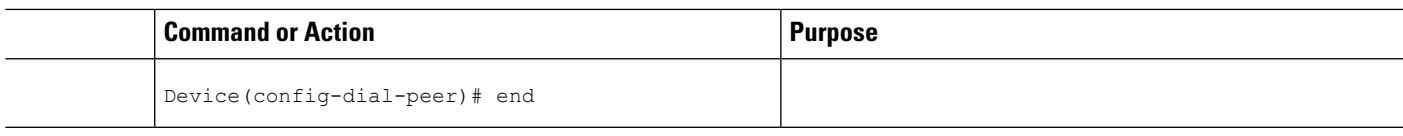

### **Verifying CUBE Intercluster Lookup Service Configuration**

The **show** commands can be entered in any order.

#### **SUMMARY STEPS**

- **1. enable**
- **2. show voice class route-string**
- **3. show call active voice**
- **4. show call history voice**
- **5. show sip call**

#### **DETAILED STEPS**

#### **Step 1 enable**

Enables privileged EXEC mode.

• Enter your password if prompted.

#### **Example:**

Device> **enable**

#### **Step 2 show voice class route-string**

Displays the call route-string status for voice ports.

#### **Example:**

```
Device# show voice class route-string
voice class route-string 2:
 pattern london.uk.eu
  configured in dial-peers: 7 4 6
```
#### **Step 3 show call active voice**

Displays call information for voice calls in progress. The sample output below shows the destination route string configuration.

#### **Example:**

Device# **show call active voice** DestinationRouteStr=london.uk.eu

#### **Step 4 show call history voice**

Displays the call history table for voice calls. The sample output below shows the destination route string configuration.

#### **Example:**

Device# **show call history voice | in Des** DestinationRouteStr=london.uk.eu

#### **Step 5 show sip call**

Displays active user agent client (UAC) and user agent server (UAS) information on SIP calls.

#### **Example:**

```
Device# show sip call
Total SIP call legs:2, User Agent Client:1, User Agent Server:1
SIP UAC CALL INFO
Call 1
SIP Call ID : 5A4CAE55-E48D11E2-802BDD60-8693A1D1@192.0.2.1
   State of the call : STATE ACTIVE (7)
   Substate of the call : SUBSTATE NONE (0)
   Calling Number : 345111
  Called Number :
                       : 0xC04018 0x10000100 0x80
  Bit Flags : 0x<br>CC Call ID : 12
  Source IP Address (Sig ): 192.0.2.1
  Destn SIP Req Addr:Port : [192.0.2.6]:5060
  Destn SIP Resp Addr:Port: [192.0.2.6]:5060
  Destination Name : 192.0.2.6
  Number of Media Streams : 1
  Number of Active Streams: 1
  RTP Fork Object : 0x0
  Media Mode : flow-through
  Media Stream 1
   State of the stream : STREAM_ACTIVE<br>Stream Call ID : 12
    Stream Call ID
    Stream Type : voice-only (0)
    Stream Media Addr Type : 1
    Negotiated Codec : g711ulaw (160 bytes)
    Codec Payload Type : 0
    Negotiated Dtmf-relay : inband-voice
    Dtmf-relay Payload Type : 0
    QoS ID : -1
    Local QoS Strength : BestEffort
    Negotiated QoS Strength : BestEffort
    Negotiated QoS Direction : None
    Local QoS Status : None
    Media Source IP Addr:Port: [192.0.2.1]:16406
    Media Dest IP Addr:Port : [192.0.2.6]:6020
Options-Ping ENABLED:NO ACTIVE:NO
  Number of SIP User Agent Client(UAC) calls: 1
SIP UAS CALL INFO
Call 1<br>STP Call ID
                      : 1-27273@192.0.2.6
   State of the call : STATE ACTIVE (7)
   Substate of the call : SUBSTATE NONE (0)
   Calling Number : 345111
  Called Number : alice
  Bit Flags : 0xC0401C 0x10000100 0x4
  CC Call ID : 11
  Source IP Address (Sig ): 192.0.2.1
  Destn SIP Req Addr:Port : [192.0.2.6]:5061
  Destn SIP Resp Addr:Port: [192.0.2.6]:5061
  Destination Name : 192.0.2.6
  Destination Route String: london.uk.eu //This is the configured dest-route-string pattern.//
```

```
Number of Media Streams : 1
  Number of Active Streams: 1
  RTP Fork Object : 0x0
  Media Mode : flow-through
  Media Stream 1
    State of the stream : STREAM_ACTIVE
    Stream Call ID : 11
   Stream Type : voice-only (0)
    Stream Media Addr Type : 1
   Negotiated Codec : g711ulaw (160 bytes)
    Codec Payload Type : 0
    Negotiated Dtmf-relay : inband-voice
    Dtmf-relay Payload Type : 0
    QoS ID : -1
    Local QoS Strength : BestEffort
    Negotiated QoS Strength : BestEffort
    Negotiated QoS Direction : None
    Local QoS Status : None
    Media Source IP Addr:Port: [192.0.2.1]:16404
    Media Dest IP Addr:Port : [192.0.2.6]:6000
Options-Ping ENABLED:NO ACTIVE:NO
  Number of SIP User Agent Server(UAS) calls: 1
```
# <span id="page-10-0"></span>**Configuration Examples for CUBE Intercluster Lookup Service**

### **Example: Configuring a Route String Pattern**

```
Device> enable
Device# configure terminal
Device(config)# voice class route-string 2
Device(config-class)# pattern london.uk.eu
Device(config-class)# pattern *.uk.eu
Device(config-class)# pattern *.eu
Device(config-class)# end
```
### **Example: Configuring a Call Route on a Destination Route String Globally**

Device> **enable** Device# **configure terminal** Device(config)# **voice service voip** Device(conf-voi-serv)# **sip** Device(conf-serv-sip)# **call-route dest-route-string** Device(conf-serv-sip)# **end**

### **Example: Configuring a Route String Passthrough List Header**

Device> **enable** Device# **configure terminal**

```
Device(config)# voice class sip-hdr-passthrulist 2
Device(config-class)# passthru-hdr x-cisco-dest-route-string
```
### **Example: Configuring a Destination Route String Call Route at the Dial-Peer Level**

```
Device> enable
Device# configure terminal
Device# dial-peer voice 1 voip
Device(config-dial-peer)# description outbound-dialpeer
Device(config-dial-peer)# destination route-string 2
Device(config-dial-peer)# session protocol sipv2
Device(config-dial-peer)# session target ipv4:192.0.2.6
Device(config-dial-peer)# voice-class sip call-route dest-route-string
```
## **Example:ConfiguringaRouteStringHeaderPass-ThroughUsingPass-Through List**

```
Device> enable
Device# configure terminal
Device(config)# voice class sip-hdr-passthrulist 101
Device(config-class)# passthru-hdr X-hdr-1
Device(config-class)# passthru-hdr Resource-Priority
Device(config-class)# passthru-hdr-unsupp
Device(config-class)# exit
Device(config)# dial-peer voice 1 voip
Device(config-dial-peer)# description inbound-dialpeer
Device(config-dial-peer)# session protocol sipv2
Device(config-dial-peer)# voice-class sip pass-thru headers 101
Device(config-dial-peer)# end
```
## <span id="page-11-0"></span>**Feature Information for CUBE Intercluster Lookup Service**

The following table provides release information about the feature or features described in this module. This table lists only the software release that introduced support for a given feature in a given software release train. Unless noted otherwise, subsequent releases of that software release train also support that feature.

Use Cisco Feature Navigator to find information about platform support and Cisco software image support. To access Cisco Feature Navigator, go to [www.cisco.com/go/cfn.](http://www.cisco.com/go/cfn) An account on Cisco.com is not required.

 $\overline{\phantom{a}}$ 

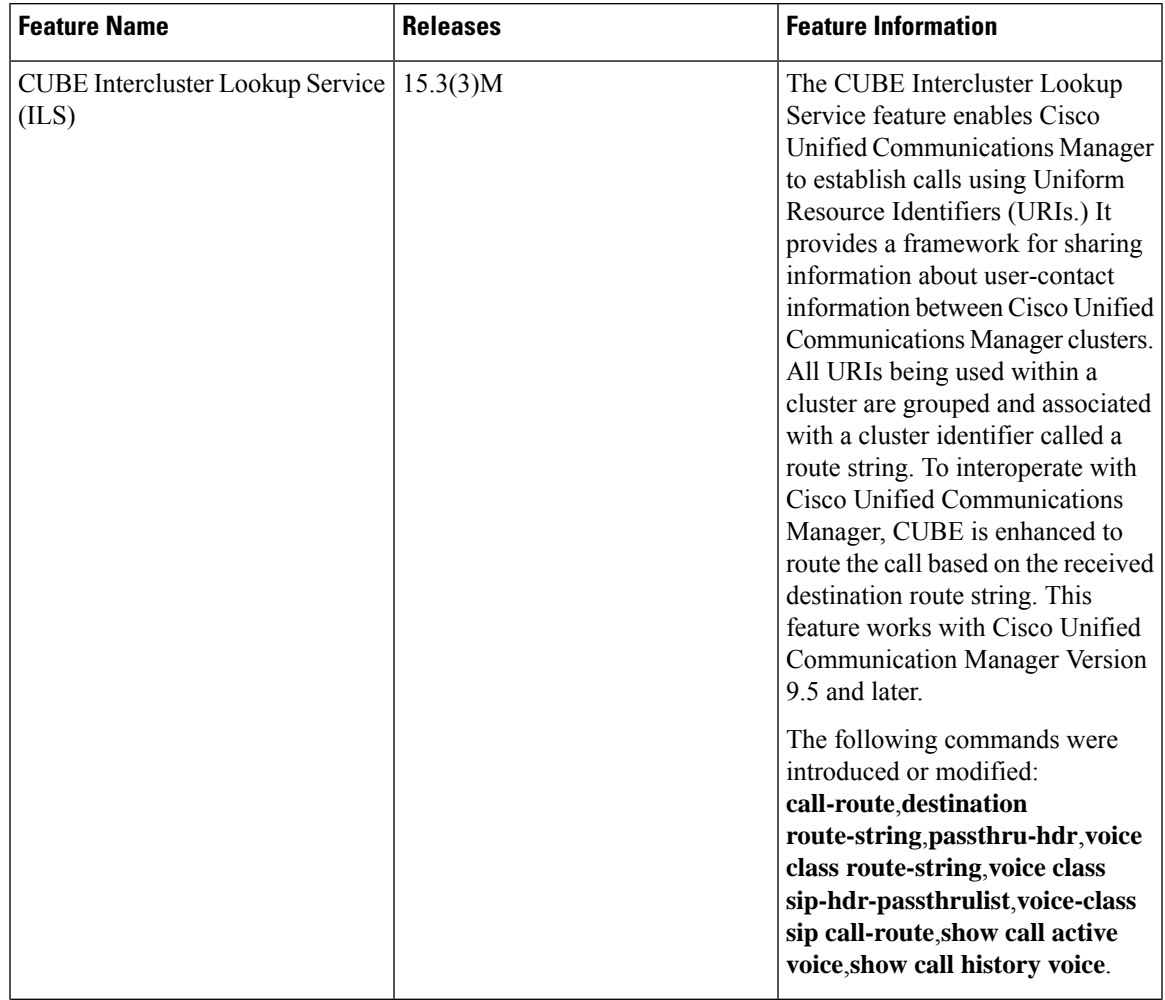

#### **Table 1: Feature Information for CUBE Intercluster Look Up Service**

I

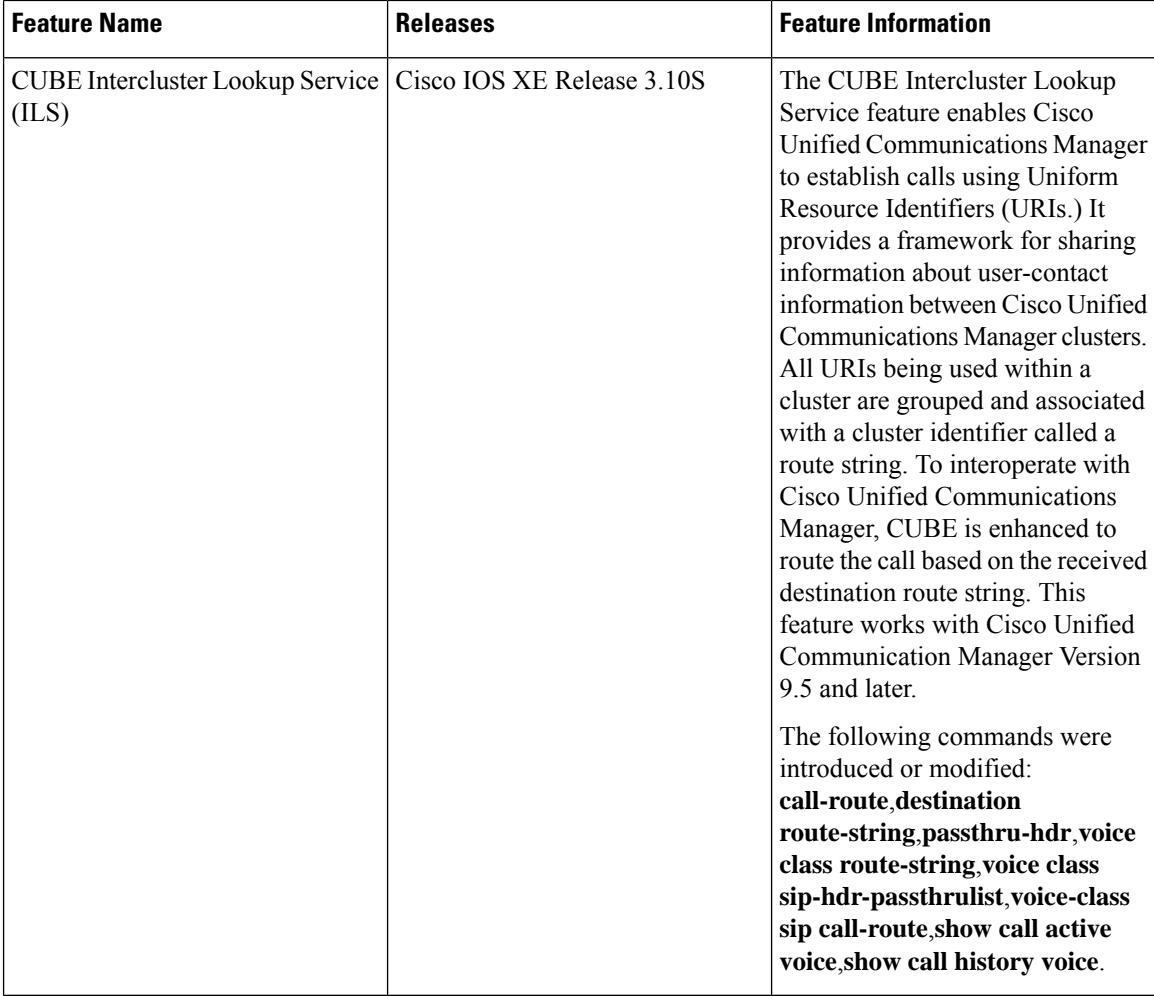